# beurer BF 980

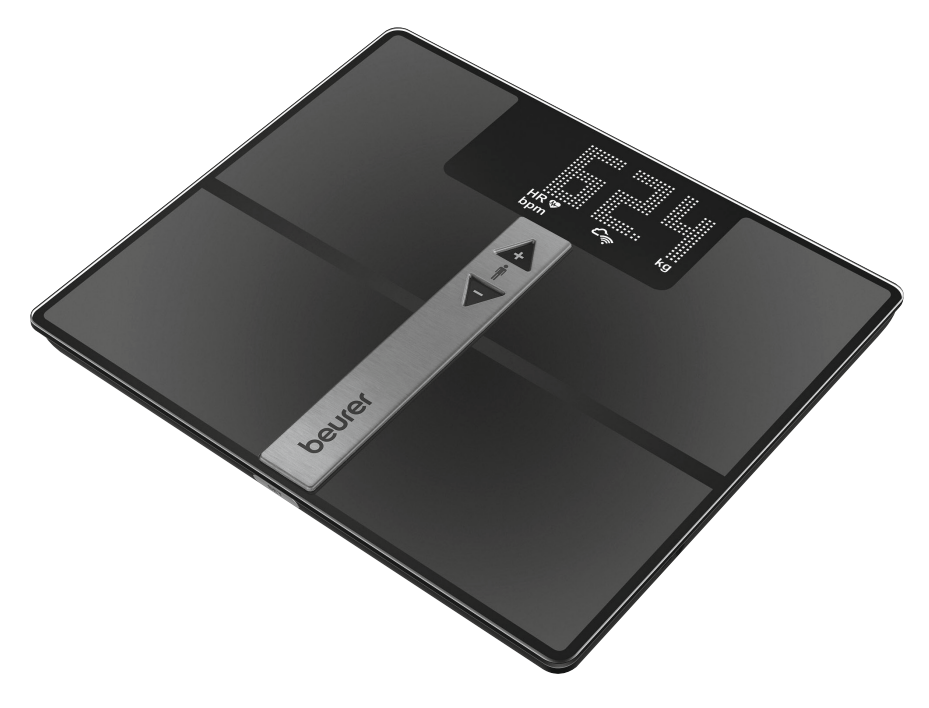

RO Cântar de diagnoză Instrucțiuni de utilizare

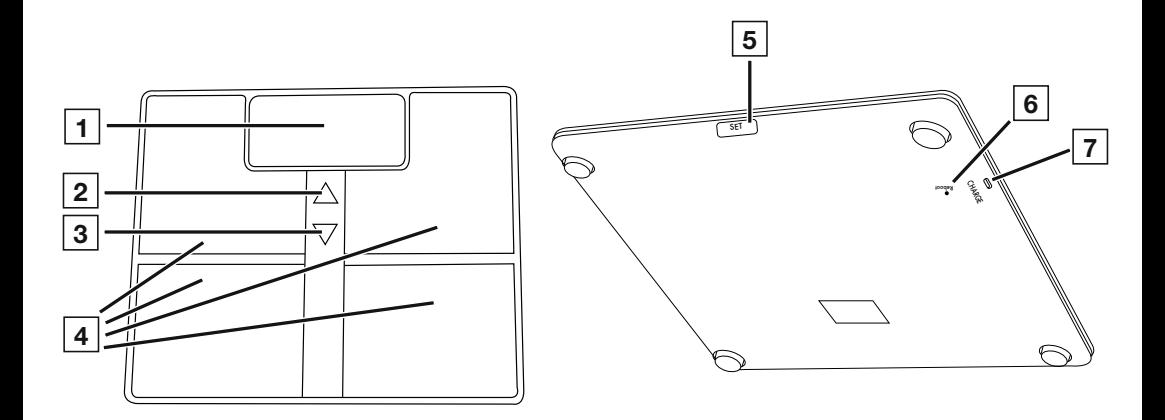

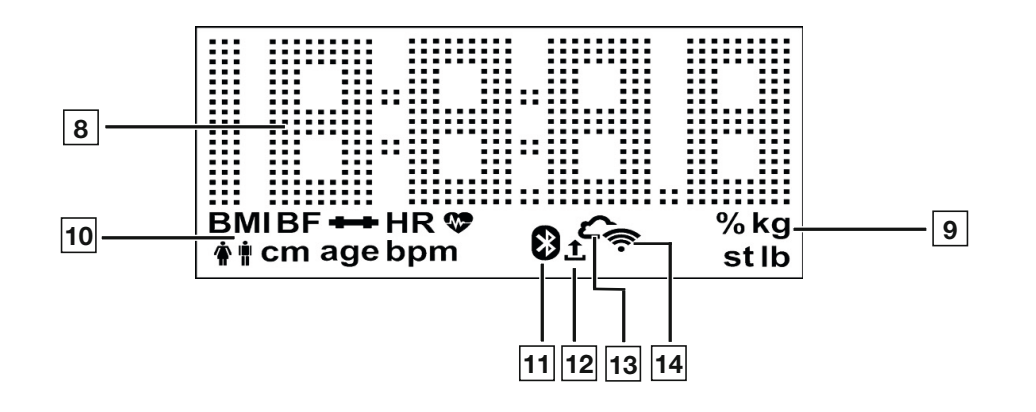

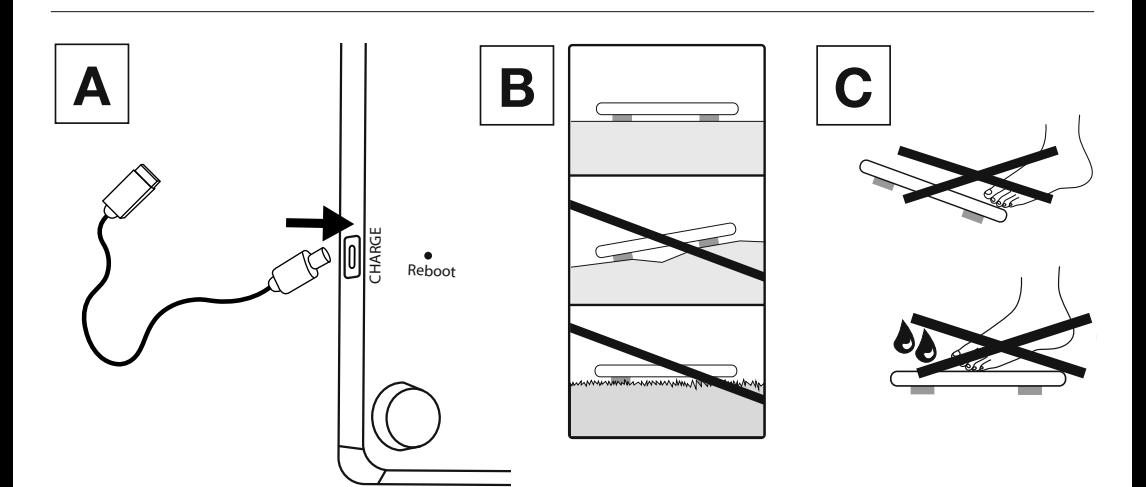

#### **ROMÂNĂ**

Citiți cu atenție prezentele instrucțiuni de utilizare. Respectați indicațiile de avertizare și de siguranță. Păstrați instrucțiunile de utilizare pentru consultarea ulterioară. Puneți instrucțiunile de utilizare la dispoziția altor utilizatori. La predarea dispozitivului, înmânați și instrucțiunile de utilizare.

#### Pachet de livrare

Verificați dispozitivul pentru a vă asigura că starea ambalajului este ireproșabilă și conținutul este complet. Înainte de utilizare, asigurați-vă că dispozitivul și accesoriile nu prezintă defecțiuni vizibile și că sunt îndepărtate toate materialele de ambalare. În cazul în care aveți îndoieli, nu utilizați dispozitivul și adresați-vă comerciantului dumneavoastră sau contactați departamentul de service la adresa indicată.

- 1 x dispozitiv
- 1 x cablu de încărcare USB-C
- 1 x exemplar din prezentele instrucțiuni de utilizare
- 1 x exemplar din instrucțiunile pe scurt

#### CUPRINS

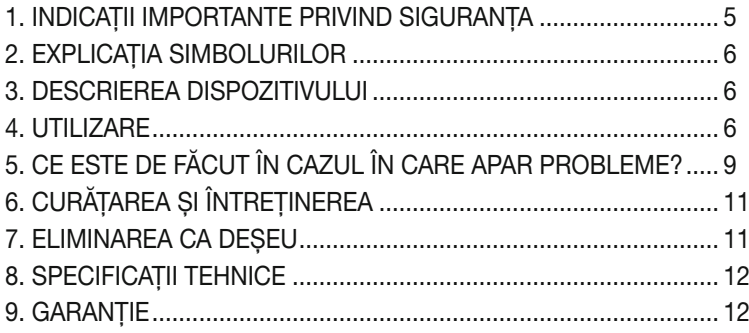

# 1. INDICAȚII IMPORTANTE PRIVIND SIGURANȚA

### $\hat{\mathbb{A}}$  avertizare

- Utilizarea conform destinației: Dispozitivul este destinat exclusiv cântăririi persoanelor și înregistrării datelor dumneavoastră personale de fitness. Dispozitivul este destinat exclusiv uzului propriu și nu uzului medical sau comercial. Utilizați dispozitivul numai în scopul pentru care a fost conceput și în modul specificat în aceste instrucțiuni de utilizare.
- Nu este permisă utilizarea dispozitivului de către persoane cu implanturi medicale (de exemplu, stimulator cardiac). În caz contrar, funcționarea acestora poate fi afectată.

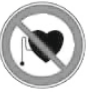

- Nu utilizați dispozitivul în timpul sarcinii.
- Pericol de răsturnare! Nu poziționați niciodată cântarul pe o suprafață care prezintă denivelări (a se vedea imaginea  $\overline{B}$ ). Nu vă urcați niciodată numai cu un picior pe marginea exterioară a cântarului (a se vedea imaginea  $\boxed{\text{c}}$ ).
- Pericol de alunecare! Nu urcați pe cântar cu picioarele umede (a se vedea imaginea  $\overline{c}$ ). Nu urcați pe cântar dacă suprafața acestuia este umedă. Nu purtați șosete atunci când urcați pe cântar.
- Aveți în vedere faptul că există posibilitatea unor toleranțe de măsurare având o cauză tehnică, deoarece cântarul nu este calibrat pentru uzul profesional sau medical.
- Acest cântar funcționează pe baza principiului B.I.A., analiza impedanței bioelectrice. Prin această măsurare a rezistenței electrice (impedanță) și prin includerea în calcul a constantelor, respectiv valorilor individuale (vârstă, înălțime, sex, nivel de activitate) pot fi determinate procentajul de grăsime corporală și alte valori ale organismului. Aveți în vedere faptul că valorile calculate de cântarul de diagnoză reprezintă numai o aproximare a valorilor de analiză medicală reale ale organismului. Numai un medic specialist poate obține o determinare exactă a grăsimii corporale, a apei din organism, a procentajului muscular și a structurii osoase, cu ajutorul metodelor medicale (de exemplu, tomografie computerizată).
- În cazul fiecărei diete, respectiv fiecărui tratament care are ca scop câștigarea sau scăderea în greutate, este necesar să consultați personalul de specialitate calificat (de exemplu, un medic). Valorile determinate cu ajutorul cântarului pot ajuta personalul de specialitate în acest sens.
- În cazul copiilor, sportivilor profesioniști sau persoanelor cu restricții medicale/corporale (de exemplu, simptome de edem, osteoporoză, persoane care iau medicamente cardiovasculare sau vasoconstrictoare, persoane cu anomalii anatomice grave la nivelul picioarelor), pot apărea rezultate inexacte sau neplauzibile la determinarea masei de grăsime corporală.
- În cazul unei irigații sanguine insuficiente la nivelul picioarelor, al unei staze venoase grave, al unei îngustări vasculare sau al unei edem extins al piciorului, pot apărea rezultate inexacte sau neplauzibile la determinarea frecvenței cardiace.
- Reparațiile pot fi efectuate exclusiv de către serviciul pentru clienți Beurer sau de către comercianții autorizați. Nu deschideți niciodată cântarul pe cont propriu.

#### $\mathcal{I} \backslash$  Indicații de siguranță privind manipularea acumulatoarelor

- Pentru încărcare, utilizați întotdeauna cablul de încărcare/aparatul de încărcare corect. Evitați încărcarea permanentă.
- După depozitarea pe termen lung, poate fi necesară încărcarea acumulatorului. Acest proces de încărcare trebuie monitorizat.
- În cazul în care lichidul din celula acumulatorului intră în contact cu pielea sau ochii, clătiți locurile afectate cu apă și solicitați asistență medicală.

#### $\frac{1}{2}$  Pericol de explozie!

- Nu aruncați acumulatoarele în foc.
- Protejați acumulatoarele de căldura excesivă și de lumina soarelui.
- Expunerea acumulatorilor la temperaturi foarte ridicate sau la presiuni extrem de scăzute ale aerului poate provoca explozii sau scurgeri de lichide și gaze inflamabile.
- Nu dezasamblați, nu deschideți sau nu rupeți acumulatoarele. Nu expuneți niciodată acumulatorul la șocuri mecanice.

# 2. EXPLICAȚIA SIMBOLURILOR

Pe dispozitiv, în instrucțiunile de utilizare, pe ambalaj și pe plăcuța de identificare a dispozitivului sunt utilizate următoarele simboluri:

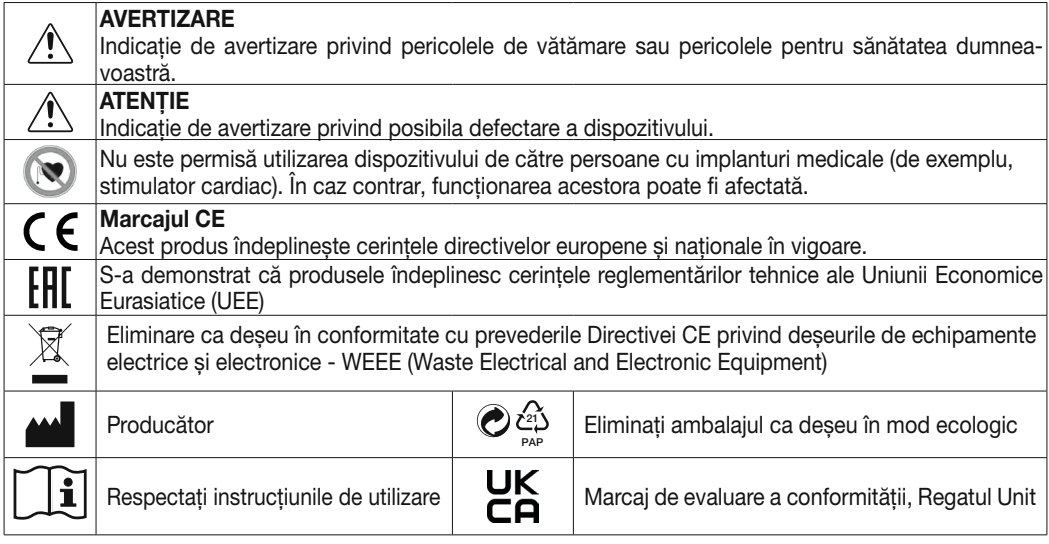

# 3. DESCRIEREA DISPOZITIVULUI

Desenele aferente sunt ilustrate la pagina 3.

 $\boxed{1}$  Afisaj  $\boxed{2}$  Tasta  $\triangle$  (selectarea măsurătorii utilizatorului)  $\overline{3}$  Tasta  $\overline{\nabla}$  (accesarea valorilor măsurate memorate după selectarea utilizatorului) 4 Flectrozi 5 Tasta SFT 6 Tasta Reboot 7 Conector încărcare 8 Valoare măsurată 9 Unitate de măsură 10 Date corporale 11 Conectarea cântarului prin *Bluetooth*® 12 Transfer de date de măsurare 13 Conectarea cântarului prin Cloud / Server 14 Conectarea cântarului cu WIFI

# 4. UTILIZARE

#### 4.1 Încărcarea cântarului

Dacă pe afisajul 1 apar succesiv "BAt" și "Lo", trebuie să încărcați cântarul.

Vă recomandăm să încărcați complet cântarul înainte de punerea în funcțiune. Conectați cântarul la o sursă de alimentare cu tensiune USB folosind cablul USB-C inclus în pachetul de livrare (a se vedea imaginea A ). Cântarul nu poate fi utilizat în timpul procesului de încărcare. Imediat ce cântarul este încărcat complet, pe afișajul 1 apar "BAt" și "FuLL". Scoateți cablul USB-C din cântar. Starea actuală de încărcare este indicată pe afișajul 1 la scoaterea cablului USB-C.

#### 4.2 Condiții preliminare pentru o măsurătoare corectă

- Amplasați cântarul pe o suprafață netedă și stabilă.
- Cântăriți-vă pe cât posibil la aceeași oră întotdeauna (cel mai indicat dimineața), după ce mergeți la toaletă, pe stomacul gol și fără îmbrăcăminte.
- Pentru determinarea procentului de grăsime corporală și a frecvenței cardiace / a pulsului, urcați-vă întotdeauna descult(ă) pe electrozii 4 cântarului.
- Stați în poziție dreaptă și nemișcat(ă), pe toată durata măsurării ritmului cardiac / pulsului. Asigurați-vă că greutatea este distribuită uniform.

#### 4.3 Crearea utilizatorul cântarului în aplicația "beurer HealthManager Pro"

Aplicația "beurer HealthManager Pro" vă facilitează crearea datelor de utilizator, este necesară pentru transferul de date al valorilor măsurate și pentru a afișa valori suplimentare (procentul de apă din organism, masa minerală a țesutului osos, BMR/AMR, vârsta metabolică).

Cântarul dispune de 8 spații de memorare pentru utilizatorii cântarului, în care puteți salva, de exemplu, membri familiei dumneavoastră. Prin intermediul aplicației "beurer HealthManager Pro", puteți configura în mod confortabil, de pe smartphone, utilizatorii individuali ai aplicației și utilizatorii aferenți ai cântarului. Procedați după cum urmează:

1. Descărcați aplicația gratuită "beurer HealthManager Pro" din Apple App Store (iOS) sau Google Play (Android™).

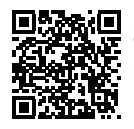

Scanați aici pentru a accesa aplicația "beurer HealthManager Pro"

- 2. Porniți aplicația și urmați instrucțiunile.
- 3. Selectați BF 980 în aplicație și apăsati tasta SET 5.
- 4. Selectați rețeaua WIFI (SSID)s și introduceți parola (parola de rețea) pentru a permite transferul de date la cântar prin WIFI. Dacă procesul a fost efectuat cu succes, apar pe afișaj simbolurile Cloud  $\overline{13}$  și WIFI  $\overline{14}$ .
- 5. Configurarea utilizatorului cântarului: Dacă pe afișaj [1] apar utilizatorul cântarului (de exemplu "U: 1") și "0,0", efectuați măsurătoarea inițială (pentru recunoașterea ulterioară automată a persoanei în cazul în care există o diferență de +/- 3 kg de la ultima măsurare a acestui utilizator al cântarului).

#### 4.4 Cântărire

- 1. Urcați-vă desculț(ă) pe cântar. Țineți picioarele pe electrozii 4 , distribuind greutatea pe ambele picioare și nu vă mișcați. Cântarul pornește automat.
- 2. Pe afișajul 1 apare greutatea corporală. Apoi, trebuie să apară automat utilizatorul cunoscut al cântarului (de exemplu "U: 1" pentru utilizatorul cântarului 1). În cazul în care cântarul a identificat mai mulți utilizatori posibili ai cântarului sau există o diferență de greutate mai mare de 3 kg ("U: --"), cu tasta  $\wedge$  2 selectați utilizatorul corect al cântarului și așteptați 3 secunde.
- 3. Apoi, apar, succesiv, următoarele valori.

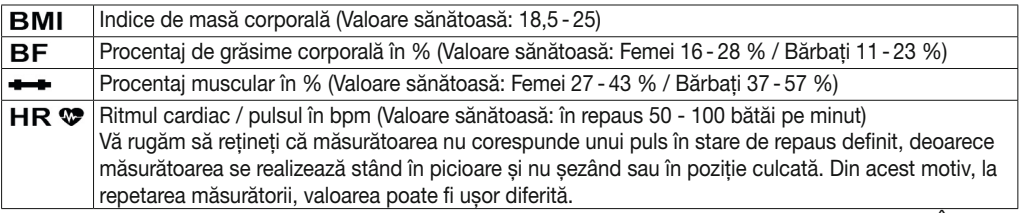

Indicatie: O monitorizare exactă a valorilor este disponibilă în aplicație, respectiv în secțiunea Întrebări frecvente, la: *www.beurer.d*e

- 4. În cazul în care există o conexiune *Bluetooth*® sau WIFI, valorile sunt transmise, după măsurarea cu succes a utilizatorului (de exemplu, U: 1) în aplicația "beurer HealthManager Pro". Vă puteți da seama de acest lucru după simbolul Transfer de date de măsurare 12 . Dacă transferul nu este posibil, se pot memora până la 30 de valori per utilizator. După realizarea unei conexiuni, acestea sunt transmise cu următoarele măsurători.
- 5. Coborâți de pe cântar numai după măsurarea ritmului cardiac. Cântarul se oprește automat.

Indicație: Dacă identificarea automată a utilizatorului cântarului nu a funcționat, urcați-vă pentru scurt timp pe cântar și apăsați tasta  $\mathcal{A}$   $\boxed{2}$  până când se afișează utilizatorul cântarului creat de dumneavoastră și așteptați 3 secunde. Apoi, efectuați măsurătoarea în scop de diagnosticare.

Indicație: Pentru afișarea ultimei măsurători în scop de diagnosticare, urcați-vă pentru scurt timp pe cântar si apăsați tasta  $\mathbb{A}$   $\boxed{2}$  până când se afișează utilizatorul cântarului creat de dumneavoastră și așteptați 3  $\frac{1}{2}$ secunde. Apoi, apăsând tasta  $\sqrt{3}$ , afișați ultima măsurătoare în scop de diagnosticare. Pentru a afișa mai multe măsurători, apăsați din nou tasta  $\sqrt{3}$  . Pe afișajul 1 pot fi indicate până la 30 de măsurători.

Indicație:: În cazul în care purtați pantofi sau șosete când efectuați măsurătoarea, se afișează doar greutatea (la identificarea utilizatorului cântarului, se afișează și se memorează greutatea și IMC).

#### 4.5 ALTERNATIV: Crearea utilizatorului cântarului fără aplicație

Puteți crea un utilizator al cântarului și direct la nivelul cântarului, fără aplicație. Acest lucru nu este necesar în cazul în care cântarul a fost deja conectat la aplicație.

- 1. Tineti apăsată tasta SET 5 timp de 4 secunde. Pe afișaj apare "unit".
- 2. Apăsați tasta SET 5 de două ori până când pe afișaj luminează intermitent "USEr".
- 3. Cu tasta  $\hat{A}$  [2], selectați utilizatorul dorit al cântarului (puteți selecta U:de la 1 până la 8). Confirmați selectia cu tasta SET 5.
- 4. Pe afișaj luminează intermitent "170". Setați înălțimea cu tasta  $\triangle\sqrt{2}$  3. Confirmați cu tasta SET 5.
- 5. Pe afișaj luminează intermitent ...30". Setați vârsta cu tasta  $\mathbb{A}\sqrt{\sqrt{2}}$  [3]. Confirmați cu tasta SET [5].
- 6. Pe afișaj luminează  $\hat{\mathbf{F}}$   $\hat{\mathbf{I}}$ . Setați sexul cu tasta  $\hat{\mathbb{A}}$   $\sqrt{\sqrt{2}$  3. Confirmați cu tasta SET [5].
- 7. Pe afișaj luminează intermitent ..Act3". Cu tasta  $\triangle \sqrt{7}$  [2] [3], setati nivelul dumneavoastră de activitate înfuncție de efortul fizic (apreciere pe termen lung). (Act1 = deloc, Act2 = puțin, Act3 = mediu, Act4 = ridicat, Act5 = foarte ridicat / atletic). Confirmați cu tasta SET 5.
- 8. Pe afișaj apare "End". Confirmați cu tasta SET [5]. Utilizatorul cântarului a fost configurat cu succes.
- 9. Pe afișaj apare "0.0" și simbolul utilizatorului. Efectuați măsurătoarea inițială.

#### 4.6 Ștergerea utilizatorului cântarului

Puteți sterge utilizatorii individuali ai cântarului în aplicația "beurer HealthManager Pro".

Alternativ, puteți șterge un utilizator al cântarului și la nivelul cântarului. Procedați după cum urmează:

- 1. Tineți apăsată tasta SET 5 timp de 4 secunde. Pe afișai luminează intermitent "unit".
- 2. Apăsați tasta SET 5 de două ori, până când "USEr" luminează intermitent pe afișaj.
- 3. Cu tasta  $\mathbb A$   $\boxed{2}$ , selectați utilizatorul care trebuie șters. Confirmați selecția cu tasta SET.
- 4. Apăsați tasta SET  $\overline{5}$  până când apare "End". Apoi apăsați tasta  $\overline{4}$   $\overline{2}$  timp de 5 secunde.
- 5. Pe afișai apare "dEL". Confirmați cu tasta SET 5. Utilizatorul cântarului este acum șters.

#### 4.7 Comutarea unității de măsură pentru greutate

Puteți comuta unitatea de măsură pentru greutate în aplicația "beurer HealthManager Pro" sau, alternativ, direct la nivelul cântarului:

- 1. Tineți apăsată tasta SET  $\overline{5}$  timp de 4 secunde. Pe afișaj  $\overline{1}$  apare ..unit".
- 2. Cu tasta  $\mathbb{A}[\mathbf{z}]$  sau tasta  $\bigtriangledown$   $\mathbf{S}$ , selectați unitatea de măsură pentru greutate dorită (kg, lb sau stlb).  $kg = kilograme$ ,  $lb = livre$ ,  $stlb = stone$
- 3. Pentru a confirma, apăsați tasta SET  $\overline{5}$  de câte ori este necesar, până când afișajul  $\overline{1}$  se stinge.

#### 4.8 Dezactivarea *Bluetooth*® și WIFI

Pentru a dezactiva *Bluetooth*® și WIFI, procedați după cum urmează:

- 1. Țineți apăsată tasta SET 5 timp de 4 secunde.
- 2. Apăsați tasta SET  $\overline{5}$  până când pe afișaj  $\overline{1}$  apare "on".
- 3. Cu tasta  $\overline{A}$  2 sau tasta $\overline{\vee}$  3. selectati "oFF".

4. Pentru a confirma, apăsați tasta SET  $\overline{5}$  până când afisajul  $\overline{1}$  se stinge.

Indicație:: Aveți în vedere faptul că acum *Bluetooth*® și WIFI NU mai funcționează!

Pentru a le reactiva, comutați de la .oFF" la .on".

# 5. CE ESTE DE FĂCUT ÎN CAZUL ÎN CARE APAR PROBLEME?

#### 5.1 Repornirea cântarului

Dacă este necesară repornirea cântarului (de exemplu, software-ul cântarului se blochează), apăsați scurt tasta Reboot 6. În acest caz, alimentarea cu energie electrică este întreruptă pentru scurt timp.

#### 5.2 Resetarea cântarului la valorile din fabrică

Pentru a reseta cântarul la valorile din fabrică, țineți apăsată tasta SET 5 și apăsați scurt tasta Reboot 6. Tineti apăsată tasta SET 5 până când pe afișaj apare "rSt".

#### 5.3 Actualizarea software-ului cântarului

Aplicația vă va informa când apare o nouă actualizare de software.

- 1. Apăsați cântarul pentruscurt timp, astfel încât acestasă pornească.
- 2. Mentineți apăsată tasta  $\sqrt{3}$  timp de 15 secunde. Cântarul caută în mod automat o actualizare și o descarcă. Acest lucru poate dura câteva minute. Dacă actualizarea a reușit, se afișează "PASS". Încazul în care cântarul are deja cea mai recentă versiune de software, se afișează "utd".

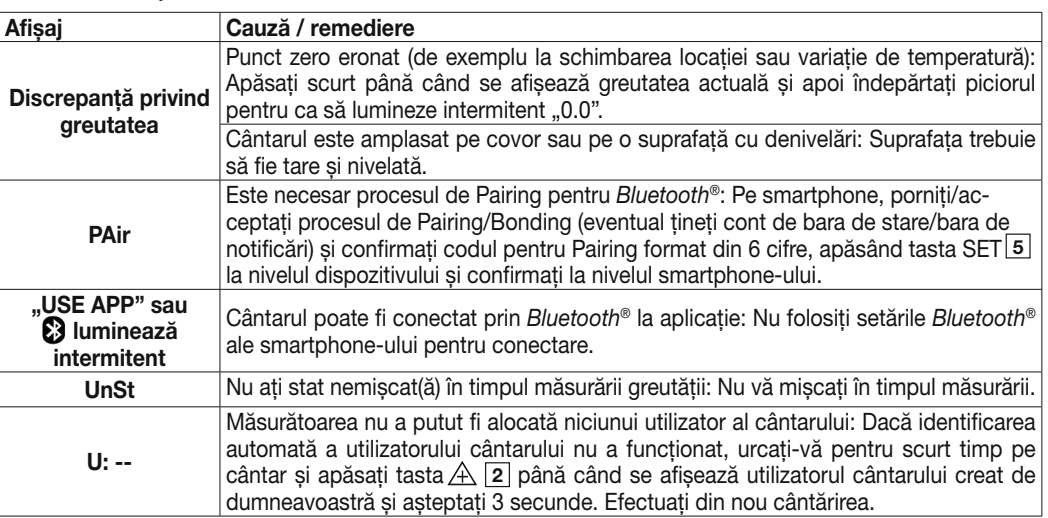

## 5.4 Mesaje și erori

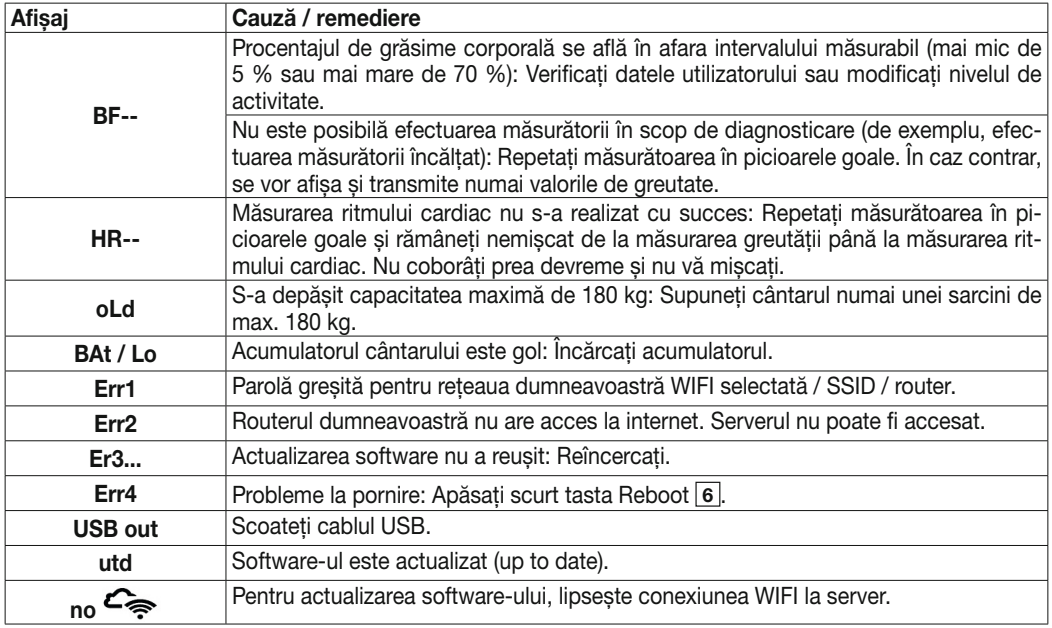

#### 5.5 Probleme de conexiune WIFI / *Bluetooth*®

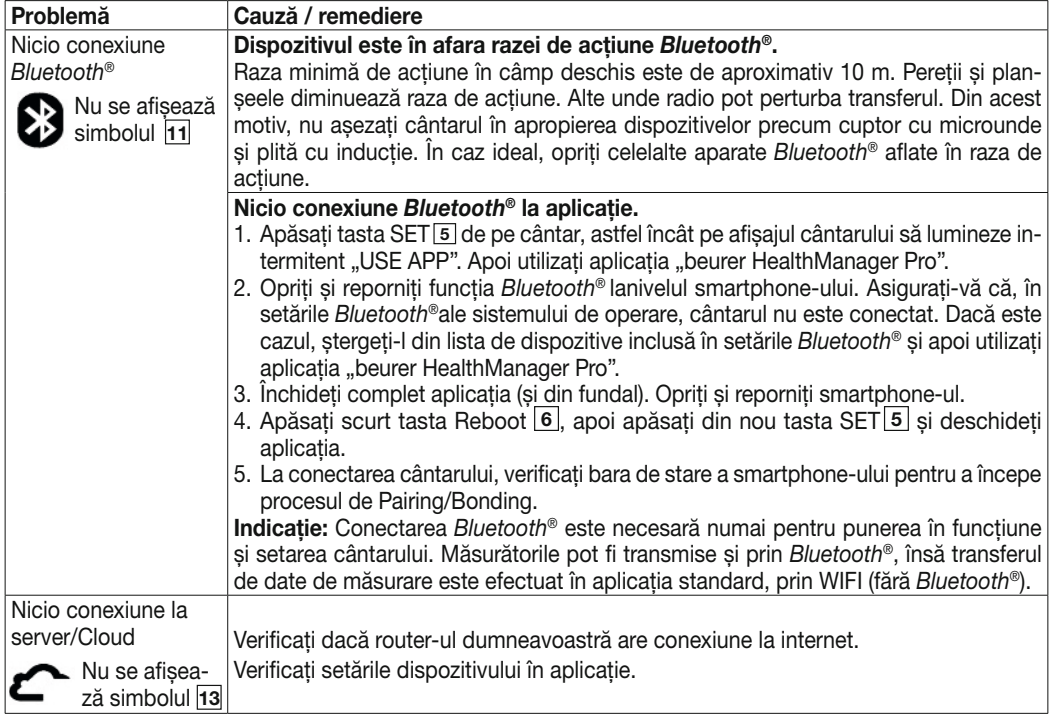

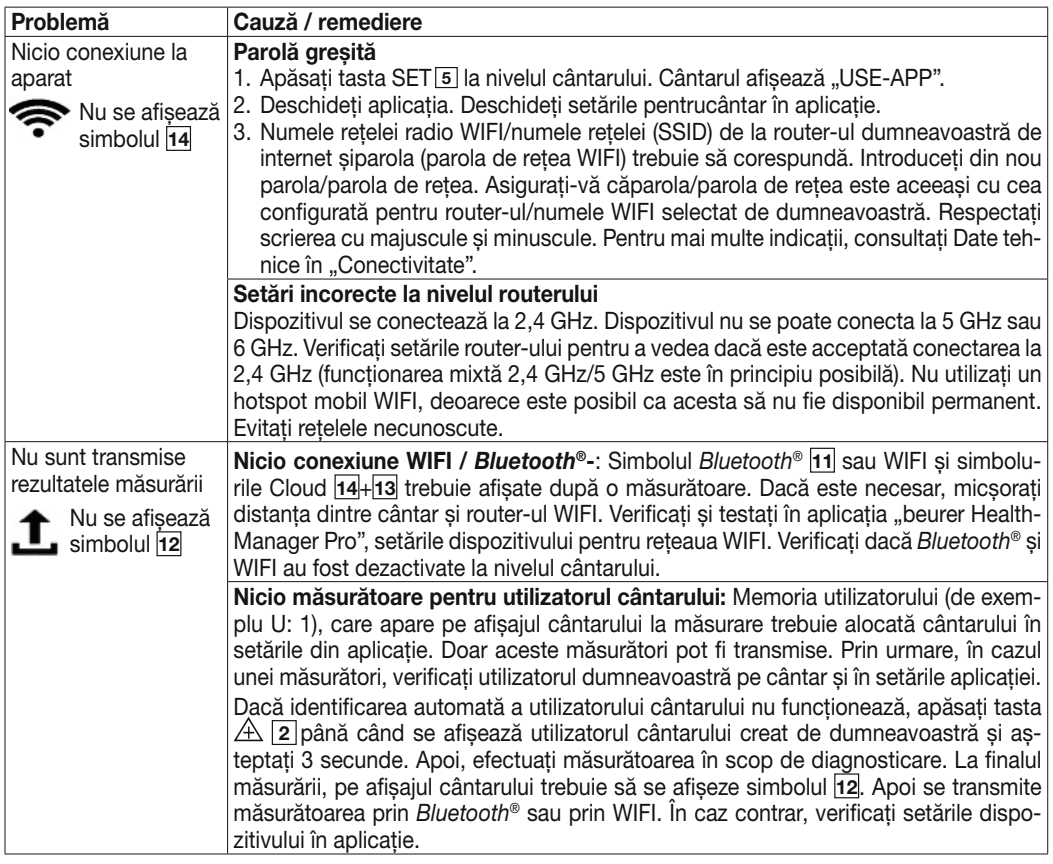

# 6. CURĂȚAREA ȘI ÎNTREȚINEREA

Curătați suprafața cântarului din când în când folosind o cârpă usor umezită. Reutilizați cântarul numai după ce suprafața cântarului s-a uscat complet.

# $\hat{A}$ ATENȚIE

- Nu utilizați agenți de curățare puternici.
- Nu scufundați niciodată cântarul în apă. Nu spălați niciodată cântarul sub jet de apă.
- Nu așezați obiecte pe cântar atunci când nu îl utilizați.
- Protejați cântarul împotriva șocurilor, umezelii, prafului, substanțelor chimice, fluctuațiilor puternice de temperatură și surselor de căldură prea apropiate (cuptoare, calorifere).

# 7. ELIMINAREA CA DEȘEU

Pentru protejarea mediului înconjurător, dispozitivul nu trebuie eliminat la gunoiul menajer la finalul duratei de viață. Eliminarea ca deșeu se poate realiza prin intermediul centrelor de colectare corespunzătoare din țara dumneavoastră. Respectați dispozițiile locale privind eliminarea ca deșeu a materialelor. Eliminați dispozitivul ca deșeu conform prevederilor Directivei CE privind deșeurile de echipamente electrice și electronice, WEEE (Waste Electrical and Electronic Equipment).

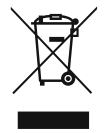

Pentru întrebări suplimentare, adresați-vă autorității locale responsabile cu eliminarea deșeurilor. Puteți obține informații despre centrele de colectare a deșeurilor de echipamente, de exemplu, de la administrația locală, de la firmele locale de salubrizare sau de la comerciantul dumneavoastră.

# 8. SPECIFICAȚII TEHNICE

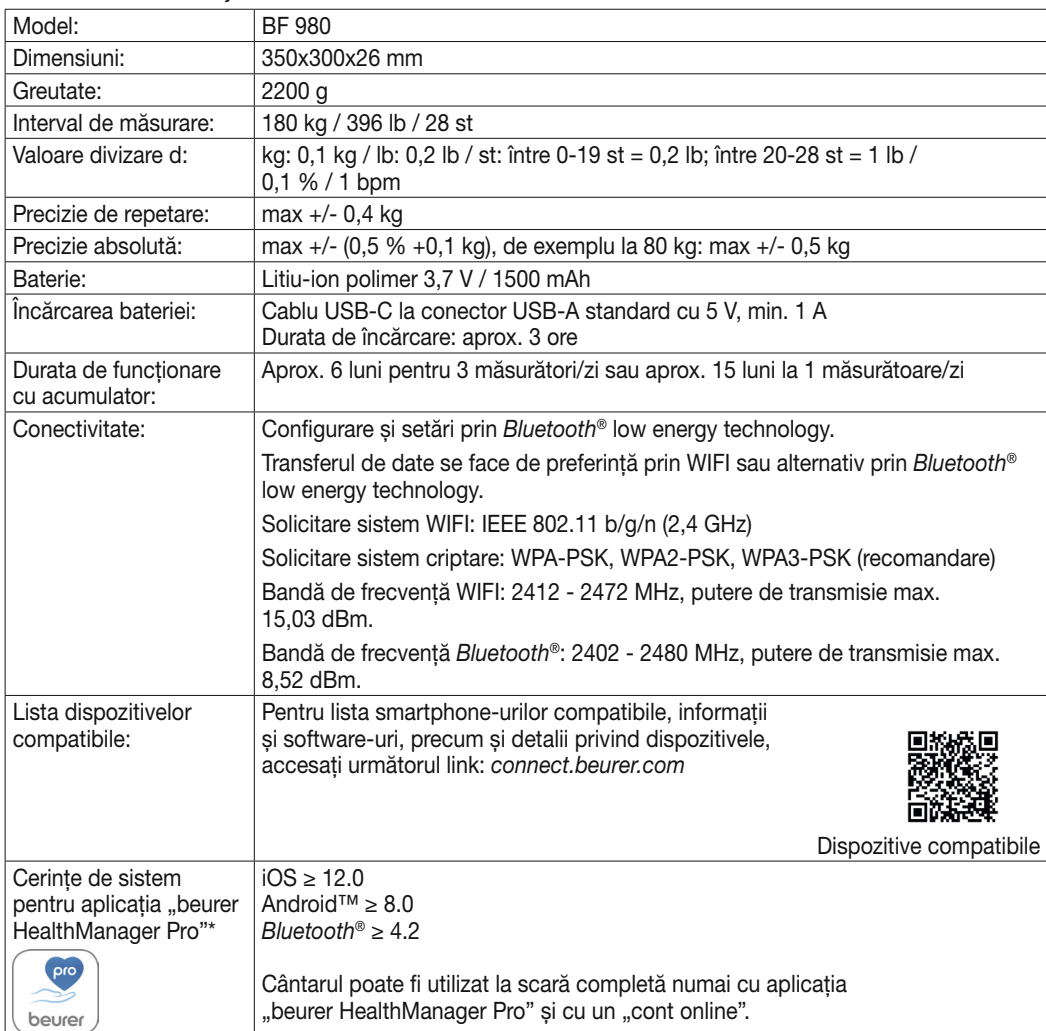

Ne rezervăm dreptul de a efectua modificări de natură tehnică.

\*Acest produs îndeplinește cerințele directivelor europene în vigoare. În conformitate cu următoarele directive europene, s-a aplicat marcajul CE: Directiva 2014/53/UE (Radio Equipment Directive - RED)

Declarația de conformitate pentru acest produs poate fi accesată la următoarea adresă: https://www.beurer.com/web/we-landingpages/de/cedeclarationofconformity.php

# 9. GARANȚIE

Pentru informații suplimentare privind garanția și condițiile de garanție, consultați broșura de garanție inclusă în pachetul de livrare.

The *Bluetooth*® word mark and logos are registered trademarks owned by Bluetooth SIG, Inc. and any use of such marks by Beurer GmbH is under license. Other trademarks and trade names are those of their respective owners.

Apple and the Apple logo are trademarks of Apple Inc., registered in the U.S. and other countries. App Store is a service mark of Apple Inc., registered in the U.S. and other countries.

Google Play and the Google Play logo are trademarks of Google LLC.

Android is a trademark of Google LLC.

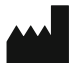

Beurer GmbH • Söflinger Str. 218 • 89077 Ulm (Germany) www.beurer.com • www.beurer.healthguide.com www.beurer-gesundheitsratgeber.com

 $C \in$